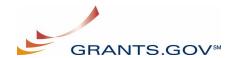

## **Organization Registration Checklist**

The following checklist provides registration guidance for a company, institution, state, local or tribal government, or other type of organization. The registration process is a **one-time** process, which is **required** before representatives of an organization can submit grant application packages electronically through Grants.gov. The registration process can take **three to five** days depending on your organization.

**Note:** If you are a grant applicant, who is submitting a grant application on your own behalf and not on behalf of a company, institution, state, local or tribal government, or other type of organization, refer to the <a href="http://www.grants.gov/assets/IndividualRegCheck.pdf">http://www.grants.gov/assets/IndividualRegCheck.pdf</a>. If you apply as an individual to a grant application package designated for organizations, your application will be rejected.

|    | Grants.gov Registration<br>Checklist                                                                                                    | What is the purpose of this step?                                                                                                    | How long should it take?                                                                                                    | Completed? |
|----|----------------------------------------------------------------------------------------------------|----------------------------------------------------------------------------------------------------|----------------------------------------------------------------------------------------------------|------------|
| 1. | <ul> <li>Has my organization identified its DUNS Number?</li> <li>Ask the grant administrator, chief financial officer, or authorizing official of your organization to identify your DUNS number.</li> <li>If your organization does not know its DUNS Number, call Dun &amp; Bradstreet at 1-866-705-5711 and follow the automated prompts to find this information.</li> </ul>                                                                                                    | <ul> <li>The Federal government has adopted the use of DUNS numbers to track of how federal grant money is allocated.</li> <li>DUNS Numbers identify your organization.</li> </ul>                                                                                   | Same Day.     You will receive DUNS Number information at the conclusion of the phone call.                                                                                    |            |
| 2. | <ul> <li>Has my organization registered with the Central Contractor Registry (CCR)?</li> <li>Ask the grant administrator, chief financial officer, or authorizing official of your organization if your organization has registered with the CCR.</li> <li>If your organization is not registered, you can apply by phone (1-888-227-2423) or register online at <a href="http://www.ccr.gov">http://www.ccr.gov</a>. CCR has developed a worksheet/checklist (7-page PDF) to help you with the process, which can be accessed at <a href="http://www.ccr.gov/CCRRegTemplate.pdf">http://www.ccr.gov/CCRRegTemplate.pdf</a>.</li> </ul> | <ul> <li>Designating an E-Business Point of Contact safeguards organizations from individuals who may attempt to submit grant application packages without permission.</li> <li>Registering with the CCR is required for organizations to use Grants.gov.</li> </ul> | <ul> <li>1-3 days to gather the internal organization information and prepare the application.</li> <li>2-3 days from the point of submitting the CCR Registration.</li> </ul> |            |

|             | Grants.gov Registration<br>Checklist                                                                                                    | What is the purpose of this step?                                                                                                    | How long<br>should it<br>take?                                                                               | Completed? |
|-------------|----------------------------------------------------------------------------------------------------|----------------------------------------------------------------------------------------------------|----------------------------------------------------------------------------------------------------|------------|
| •           | designated to submit applications are called <b>Authorized Organization Representatives (AORs)</b> .                                                                                                    |                                                                                                    | The reason for the 2-3 day delay is due to security information that needs to be mailed to the organization. |            |
| a<br>o<br>C | Have the AORs who officially submit applications on behalf of your organization registered with the Credential Provider to obtain a username and password?  AORs must register with the Credential Provider to obtain their usernames and passwords at https://apply.grants.gov/OrcRegister. They will need to know your organization's DUNS number to complete the process.  After your organization registers with the CCR, AORs must wait 3 business days before they can obtain their usernames and passwords. | <ul> <li>Receive a username and password to submit applications through Grants.gov.</li> <li>AOR usernames and passwords serve as "electronic signatures" when your organization submits applications on Grants.gov.</li> </ul> | Same Day.     AORs will receive a username and password when they submit the information.                    |            |
| s           | Have the AORs who will officially submit applications on behalf of the organization registered with Grants.gov or an account?  AORs must register with Grants.gov for an account at <a href="https://apply.grants.gov/GrantsgovRegister">https://apply.grants.gov/GrantsgovRegister</a> . They will need to enter the username and password they received when they registered with the Credential Provider (obtained in Step 3).                                                                                  | This creates an account on Grants.gov that allows AORs to submit applications on behalf of the organization and track the status of submitted applications.                                                                     | Same Day.     AORs will be registered when they submit the information.                                      |            |
| S           | las the E-Business Point of Contact (POC) approved AORs to submit applications on behalf of the organization?                                                                                                    | Only the E-<br>Business POC<br>can approve<br>AORs.                                                                                                    | Depends on<br>how long it<br>takes the E-<br>Business                                                        |            |

| Grants.gov Registration Checklist                                                                                                    | What is the purpose of this step?                                                   | How long<br>should it<br>take?                                                                             | Completed? |
|----------------------------------------------------------------------------------------------------|-------------------------------------------------------------------------------------|----------------------------------------------------------------------------------------------------|------------|
| <ul> <li>When an AOR registers with Grants.gov, your organization's E-Business POC will receive an e-mail notification.</li> <li>Your E-Business POC must then log into Grants.gov (using the organization's DUNS number for the username and the "M-PIN" password obtained in Step 2) and approve the AOR, thereby giving he or she permission to submit applications.</li> <li>When an E-Business POC approves an AOR, Grants.gov will send the AOR a confirmation e-mail.</li> <li>AORs can also log in to the Applicant home page at <a href="http://www.grants.gov/ForApplicants">http://www.grants.gov/ForApplicants</a> using their username and password (obtained in Step 3) to check if they have been approved.</li> </ul> | This allows your organization to authorize specific staff members to submit grants. | POC to log in and approve the AOR.  AORs can also log into Grants.gov to check if they have been approved. |            |